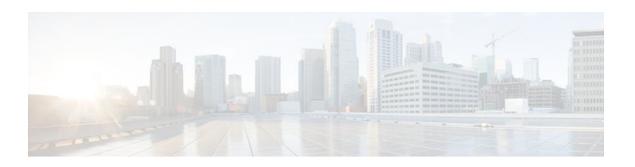

# **L2VPN Pseudowire Redundancy**

Last Updated: October 6, 2011

The L2VPN Pseudowire Redundancy feature lets you configure your network to detect a failure in the network and reroute the Layer 2 (L2) service to another endpoint that can continue to provide service. This feature provides the ability to recover from a failure either of the remote provider edge (PE) router or of the link between the PE and customer edge (CE) routers.

- Finding Feature Information, page 1
- Prerequisites for L2VPN Pseudowire Redundancy, page 1
- Restrictions for L2VPN Pseudowire Redundancy, page 2
- Information About L2VPN Pseudowire Redundancy, page 2
- How to Configure L2VPN Pseudowire Redundancy, page 4
- Configuration Examples for L2VPN Pseudowire Redundancy, page 9
- Additional References, page 12
- Feature Information for L2VPN Pseudowire Redundancy, page 13

## **Finding Feature Information**

Your software release may not support all the features documented in this module. For the latest feature information and caveats, see the release notes for your platform and software release. To find information about the features documented in this module, and to see a list of the releases in which each feature is supported, see the Feature Information Table at the end of this document.

Use Cisco Feature Navigator to find information about platform support and Cisco software image support. To access Cisco Feature Navigator, go to <a href="https://www.cisco.com/go/cfn">www.cisco.com/go/cfn</a>. An account on Cisco.com is not required.

# **Prerequisites for L2VPN Pseudowire Redundancy**

- This feature module requires that you understand how to configure basic L2 virtual private networks (VPNs).
  - Any Transport over MPLS
  - L2 VPN Interworking
  - Layer 2 Tunneling Protocol Version 3 (L2TPv3)

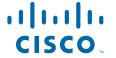

- The L2VPN Pseudowire Redundancy feature requires that the following mechanisms be in place to enable you to detect a failure in the network:
  - Label-switched paths (LSP) Ping/Traceroute and Any Transport over MPLS Virtual Circuit Connection Verification (AToM VCCV)
  - Local Management Interface (LMI)
  - Operation, Administration, and Maintenance (OAM)

# **Restrictions for L2VPN Pseudowire Redundancy**

- The default Label Distribution Protocol (LDP) session hold-down timer will enable the software to detect failures in about 180 seconds. That time can be configured so that the software can detect failures more quickly. See the **mpls ldp holdtime** command for more information.
- L2VPN Pseudowire Redundancy does not support pseudowire interworking mode with L2TPv3. The
  connectivity between CEs may be impacted if you have interworking IP configured in the pseudowire
  class.
- The primary and backup pseudowires must run the same type of transport service. The primary and backup pseudowires must be configured with AToM or L2TPv3.
- The backup peer can only be configured for nonstatic L2TPv3 sessions. The backup L2TPv3 session cannot be static L2TPv3 session. The encapsulation type of primary and backup pseudowire must be the same.
- If you use L2VPN Pseudowire Redundancy with L2VPN Interworking, the interworking method must be the same for the primary and backup pseudowires.
- L2VPN Pseudowire Redundancy does support setting the experimental (EXP) bit on the Multiprotocol Label Switching (MPLS) pseudowire.
- L2VPN Pseudowire Redundancy does not support different pseudowire encapsulation types on the MPLS pseudowire.
- The mpls 12transport route command is not supported. Use the xconnect command instead.
- The ability to have the backup pseudowire fully operational at the same time that the primary
  pseudowire is operational is not supported. The backup pseudowire becomes active only after the
  primary pseudowire fails.
- The AToM VCCV feature is supported only on the active pseudowire.
- More than one backup pseudowire is not supported.

# Information About L2VPN Pseudowire Redundancy

• Introduction to L2VPN Pseudowire Redundancy, page 2

### **Introduction to L2VPN Pseudowire Redundancy**

L2VPNs can provide pseudowire resiliency through their routing protocols. When connectivity between end-to-end PE routers fails, an alternative path to the directed LDP session and the user data can take over. However, there are some parts of the network where this rerouting mechanism does not protect against

interruptions in service. The figure below shows those parts of the network that are vulnerable to an interruption in service.

Figure 1 Points of Potential Failure in an L2VPN Network

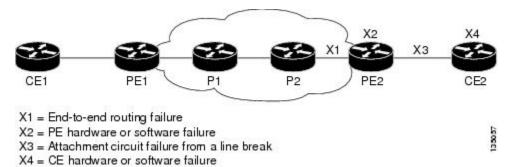

The L2VPN Pseudowire Redundancy feature provides the ability to ensure that the CE2 router in the figure above can always maintain network connectivity, even if one or all the failures in the figure occur.

The L2VPN Pseudowire Redundancy feature enables you to set up backup pseudowires. You can configure the network with redundant pseudowires and redundant network elements, which are shown in the three figures below.

The figure below shows a network with redundant pseudowires and redundant attachment circuits.

Figure 2 L2VPN Network with Redundant PWs and Attachment Circuits

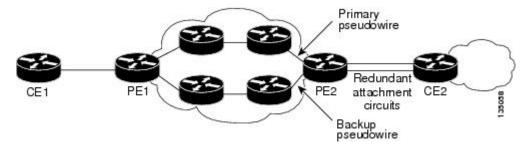

The figure below shows a network with redundant pseudowires, attachment circuits, and CE routers.

Figure 3 L2VPN Network with Redundant PWs, Attachment Circuits, and CE Routers

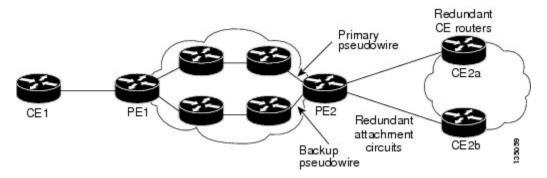

The figure below shows a network with redundant pseudowires, attachment circuits, CE routers, and PE routers.

Figure 4 L2VPN Network with Redundant PWs, Attachment Circuits, CE Routers, and PE Routers

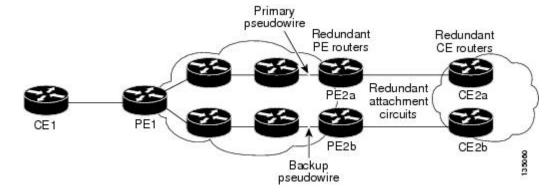

# **How to Configure L2VPN Pseudowire Redundancy**

The L2VPN Pseudowire Redundancy feature enables you to configure a backup pseudowire in case the primary pseudowire fails. When the primary pseudowire fails, the PE router can switch to the backup pseudowire. You can have the primary pseudowire resume operation after it comes back up.

- Configuring the Pseudowire, page 4
- Configuring L2VPN Pseudowire Redundancy, page 5
- Forcing a Manual Switchover to the Backup Pseudowire VC, page 7
- Verifying the L2VPN Pseudowire Redundancy Configuration, page 8

### **Configuring the Pseudowire**

The successful transmission of the Layer 2 frames between PE routers is due to the configuration of the PE routers. You set up the connection, called a pseudowire, between the routers.

The pseudowire-class configuration group specifies the characteristics of the tunneling mechanism, which are:

- Encapsulation type
- Control protocol
- Payload-specific options

You must specify the **encapsulation mpls**command as part of the pseudowire class for the AToM VCs to work properly. If you omit the **encapsulation mpls**command as part of the **xconnect**command, you receive the following error:

% Incomplete command.

Perform this task to configure a pseudowire class.

#### **SUMMARY STEPS**

- 1. enable
- 2. configure terminal
- 3. pseudowire-class name
- 4. encapsulation mpls
- 5. interworking {ethernet | ip}

#### **DETAILED STEPS**

|        | Command or Action                           | Purpose                                                                                                  |
|--------|---------------------------------------------|----------------------------------------------------------------------------------------------------|
| Step 1 | enable                                      | Enables privileged EXEC mode.                                                                            |
|        |                                             | Enter your password if prompted.                                                                         |
|        | Example:                                    |                                                                                                    |
|        | Router> enable                              |                                                                                                    |
| Step 2 | configure terminal                          | Enters global configuration mode.                                                                        |
|        |                                             |                                                                                                    |
|        | Example:                                    |                                                                                                    |
|        | Router# configure terminal                  |                                                                                                    |
| Step 3 | pseudowire-class name                       | Establishes a pseudowire class with a name that you specify. Enters pseudowire class configuration mode. |
|        |                                             | pseudowne class configuration mode.                                                                      |
|        | Example:                                    |                                                                                                    |
|        | Router(config)# pseudowire-class atom       |                                                                                                    |
| Step 4 | encapsulation mpls                          | Specifies the tunneling encapsulation. For AToM, the encapsulation type is <b>mpls</b> .                 |
|        |                                             | type is inpis.                                                                                           |
|        | Example:                                    |                                                                                                    |
|        | Router(config-pw-class)# encapsulation mpls |                                                                                                    |
| Step 5 | interworking {ethernet   ip}                | (Optional) Enables the translation between the different Layer 2 encapsulations.                         |
|        | Example:                                    |                                                                                                    |
|        | Router(config-pw-class)# interworking ip    |                                                                                                    |

### **Configuring L2VPN Pseudowire Redundancy**

Perform this task to configure the L2VPN Pseudowire Redundancy feature.

For each transport type, the **xconnect**command is configured slightly differently. The following configuration steps use Ethernet VLAN over MPLS, which is configured in subinterface configuration

mode. See *Any Transport over MPLS* to determine how to configure the **xconnect** command for other transport types.

#### **SUMMARY STEPS**

- 1. enable
- 2. configure terminal
- **3.** interface gigabitethernet slot | subslot | interface . subinterface
- 4. encapsulation dot1q vlan-id
- **5. xconnect** *peer-router-id vcid* {**encapsulation mpls**| **pw-class** *pw-class-name*}
- **6.** backup peer peer-router-ip-addr vcid [pw-class pw-class-name]
- **7.** backup delay *e nable-delay* { *disable-delay* | **never**}

#### **DETAILED STEPS**

|        | Command or Action                                                   | Purpose                                                                                                    |
|--------|---------------------------------------------------------------------|----------------------------------------------------------------------------------------------------|
| Step 1 | enable                                                              | Enables privileged EXEC mode.                                                                                 |
|        |                                                                     | Enter your password if prompted.                                                                              |
|        | Example:                                                            |                                                                                                    |
|        | Router> enable                                                      |                                                                                                    |
| Step 2 | configure terminal                                                  | Enters global configuration mode.                                                                             |
|        |                                                                     |                                                                                                    |
|        | Example:                                                            |                                                                                                    |
|        | Router# configure terminal                                          |                                                                                                    |
| Step 3 | interface gigabitethernet slot / subslot / interface . subinterface | Specifies the Gigabit Ethernet subinterface and enters subinterface configuration mode.                       |
|        |                                                                     | <b>Note</b> Make sure that the subinterface on the adjoining CE router is on the same VLAN as this PE router. |
|        | Example:                                                            | on the same VETTY as this LE fouter.                                                                          |
|        | Router(config)# interface gigabitethernet0/0/0.1                    |                                                                                                    |
| Step 4 | encapsulation dot1q vlan-id                                         | Enables the subinterface to accept 802.1Q VLAN packets.                                                       |
|        |                                                                     | <b>Note</b> The subinterfaces between the CE and PE routers that are                                          |
|        | Example:                                                            | running Ethernet over MPLS must be in the same subnet.                                                        |
|        | Router(config-subif)# encapsulation dotlq 100                       |                                                                                                    |

|        | Command or Action                                                                | Purpose                                                                                                    |
|--------|----------------------------------------------------------------------------------|----------------------------------------------------------------------------------------------------|
| Step 5 | <b>xconnect</b> peer-router-id vcid {encapsulation mpls  pw-class pw-class-name} | Binds the attachment circuit to a pseudowire VC and enters xconnect configuration mode.                                                                                               |
|        | Example:                                                                         | • The syntax for this command is the same as for all other Layer 2 transports.                                                                                                    |
|        | Router(config-subif)# xconnect 10.0.0.1 123 pw-class atom                        |                                                                                                    |
| Step 6 | backup peer peer-router-ip-addr vcid [pw-class pw-class-name]                    | Specifies a redundant peer for the pseudowire VC.  The pseudowire class name must match the name that you specified when you greated the pseudowire class but you can use a different |
|        | Example:                                                                         | when you created the pseudowire class, but you can use a different pw-class in the <b>backup peer</b> command than the name that you used in the primary <b>xconnect</b> command.     |
|        | Router(config-if-xconn)# backup peer 10.0.0.3 125 pw-class atom                  |                                                                                                    |
| Step 7 | backup delay e nable-delay {disable-delay   never}                               | Specifies how long (in seconds) the backup pseudowire VC should wait to take over after the primary pseudowire VC goes down. The range is from 0 to 180.                              |
|        | Example:                                                                         | Specifies how long the primary pseudowire should wait after it becomes active to take over for the backup pseudowire VC. The                                                          |
|        | Router(config-if-xconn)# backup delay 5 never                                    | range is from 0 to 180 seconds. If you specify the <b>never</b> keyword, the primary pseudowire VC never takes over for the backup.                                                   |

### Forcing a Manual Switchover to the Backup Pseudowire VC

To force the router switch over to the backup or primary pseudowire, you can enter the **xconnect backup force switchover** command in privileged EXEC mode. You can specify either the interface of the primary attachment circuit (AC) to switch to or the IP address and VC ID of the peer router.

A manual switchover can be made only if the interface or peer specified in the command is actually available and the xconnect moves to the fully active state when executing the command.

#### **SUMMARY STEPS**

- 1. enable
- 2. xconnect backup force-switchover { interface interface-info | peer ip-address vcid}

#### **DETAILED STEPS**

|        | Command or Action | Purpose                            |
|--------|-------------------|------------------------------------|
| Step 1 | enable            | Enables privileged EXEC mode.      |
|        |                   | • Enter your password if prompted. |
|        | Example:          |                                    |
|        | Router> enable    |                                    |

|        | Command or Action                                                                                 | Purpose                                                                             |  |
|--------|---------------------------------------------------------------------------------------------------|-------------------------------------------------------------------------------------|--|
| Step 2 | <b>xconnect backup force-switchover</b> { interface interface-info   <b>peer</b> ip-address vcid} | Specifies that the router should switch to the backup or to the primary pseudowire. |  |
|        | Example:                                                                                          |                                                                                     |  |
|        | Router# xconnect backup force-switchover peer 10.10.10.1 123                                      |                                                                                     |  |

### **Verifying the L2VPN Pseudowire Redundancy Configuration**

Perform this task to verify that the L2VPN Pseudowire Redundancy feature is correctly configured.

#### **SUMMARY STEPS**

- 1. show mpls l2transport vc
- 2. show xconnect all
- 3. xconnect logging redundancy

#### **DETAILED STEPS**

#### Step 1 show mpls 12transport vc

The following is sample output from the **show mpls l2transport vc** command. In this example, the primary attachment circuit is up. The backup attachment circuit is available, but not currently selected.

#### **Example:**

|               | mpls 12transport vc Local circuit | Dest address     | VC ID      | Status |
|---------------|-----------------------------------|------------------|------------|--------|
|               |                                   |                  |            |        |
| Et0/0.1       | Eth VLAN 101                      | 10.0.0.2         | 101        | UP     |
| Et0/0.1       | Eth VLAN 101                      | 10.0.0.3         | 201        | DOWN   |
| Router# show  | mpls 12transport vc deta          | il               |            |        |
| Local interfa | ace: Et0/0.1 up, line pro         | tocol up, Eth VL | AN 101 up  |        |
| Destination   | on address 10.0.0.2 VC ID         | : 101, VC status | UP         |        |
| •             |                                   |                  |            |        |
|               |                                   |                  |            |        |
| •             |                                   |                  |            |        |
| Local interfa | ce: Et0/0.1 down, line p          | rotocol down, Et | h VLAN 101 | down   |
| Destination   | on address 10.0.0.3 VC ID         | : 201, VC status | down       |        |
| •             |                                   |                  |            |        |
| •             |                                   |                  |            |        |
|               |                                   |                  |            |        |

#### Step 2 show xconnect all

In this example, the topology is Attachment Circuit 1 to Pseudowire 1 with a Pseudowire 2 as a backup:

#### Example:

```
Router# show xconnect all
Legend: XC ST=Xconnect State, S1=Segment1 State, S2=Segment2 State
UP=Up, DN=Down, AD=Admin Down, IA=Inactive, NH=No Hardware
```

| XC ST  | _  |                 |    | _    | ent 2           | S2 |
|--------|----|-----------------|----|------|-----------------|----|
|        |    | Et0/0(Ethernet) |    |      | 10.55.55.2:1000 |    |
| IA sec | ac | Et0/0(Ethernet) | UP | mpls | 10.55.55.3:1001 | DN |

In this example, the topology is Attachment Circuit 1 to Attachment Circuit 2 with a pseudowire backup for Attachment Circuit 2:

#### Example:

#### Step 3 xconnect logging redundancy

In addition to the **show mpls l2transport vc** command and the **show xconnect** command, you can use the **xconnect logging redundancy** command to track the status of the xconnect redundancy group:

#### Example:

Router(config)# xconnect logging redundancy

When this command is configured, the following messages are displayed during switchover events:

Activating the primary member:

#### Example:

```
00:01:07: %XCONNECT-5-REDUNDANCY: Activating primary member 10.55.55.2:1000 Activating the backup member:
```

#### Example:

00:01:05: %XCONNECT-5-REDUNDANCY: Activating secondary member 10.55.55.3:1001

# **Configuration Examples for L2VPN Pseudowire Redundancy**

Each of the configuration examples refers to one of the following pseudowire classes:

• AToM (like-to-like) pseudowire class:

pseudowire-class mpls encapsulation mpls

L2VPN IP interworking:

pseudowire-class mpls-ip

```
encapsulation mpls interworking ip
```

- Example L2VPN Pseudowire Redundancy and AToM (Like to Like), page 10
- Example L2VPN Pseudowire Redundancy and L2VPN Interworking, page 10
- Example L2VPN Pseudowire Redundancy with Layer 2 Local Switching, page 11
- Example L2VPN Pseudowire Redundancy and Layer 2 Tunneling Protocol Version 3, page 11

### **Example L2VPN Pseudowire Redundancy and AToM (Like to Like)**

The following example shows a High-Level Data Link Control (HDLC) attachment circuit xconnect with a backup pseudowire:

```
interface Serial4/0
  xconnect 10.55.55.2 4000 pw-class mpls
  backup peer 10.55.55.3 4001 pw-class mpls
```

The following example shows a Frame Relay attachment circuit xconnect with a backup pseudowire:

```
connect fr-fr-pw Serial6/0 225 12transport
xconnect 10.55.55.2 5225 pw-class mpls
backup peer 10.55.55.3 5226 pw-class mpls
```

### Example L2VPN Pseudowire Redundancy and L2VPN Interworking

The following example shows an Ethernet attachment circuit xconnect with L2VPN IP interworking and a backup pseudowire:

```
interface Ethernet0/0
  xconnect 10.55.55.2 1000 pw-class mpls-ip
  backup peer 10.55.55.3 1001 pw-class mpls-ip
```

The following example shows an Ethernet VLAN attachment circuit xconnect with L2VPN IP interworking and a backup pseudowire:

```
interface Ethernet1/0.1
encapsulation dot1Q 200
no ip directed-broadcast
xconnect 10.55.55.2 5200 pw-class mpls-ip
backup peer 10.55.55.3 5201 pw-class mpls-ip
```

The following example shows a Frame Relay attachment circuit xconnect with L2VPN IP interworking and a backup pseudowire:

```
connect fr-ppp-pw Serial6/0 250 12transport
  xconnect 10.55.55.2 8250 pw-class mpls-ip
  backup peer 10.55.55.3 8251 pw-class mpls-ip
```

The following example shows a PPP attachment circuit xconnect with L2VPN IP interworking and a backup pseudowire:

```
interface Serial7/0
encapsulation ppp
xconnect 10.55.55.2 2175 pw-class mpls-ip
backup peer 10.55.55.3 2176 pw-class mpls-ip
```

### **Example L2VPN Pseudowire Redundancy with Layer 2 Local Switching**

The following example shows an Ethernet VLAN-VLAN local switching xconnect with a pseudowire backup for Ethernet segment E2/0.2. If the subinterface associated with E2/0.2 goes down, the backup pseudowire is activated:

```
connect vlan-vlan Ethernet1/0.2 Ethernet2/0.2
backup peer 10.55.55.3 1101 pw-class mpls
```

The following example shows a Frame Relay-to-Frame Relay local switching connect with a pseudowire backup for Frame Relay segment S8/0 150. If data-link connection identifier (DLCI) 150 on S8/0 goes down, the backup pseudowire is activated:

```
connect fr-fr-ls Serial6/0 150 Serial8/0 150
backup peer 10.55.55.3 7151 pw-class mpls
```

# Example L2VPN Pseudowire Redundancy and Layer 2 Tunneling Protocol Version 3

The following example shows how to configure a backup peer for an xconnect session:

```
pseudowire-class 773
encapsulation 12tpv3
ip local interface GigabitEthernet0/0/0.773
!
pseudowire-class 774
encapsulation 12tpv3
ip local interface GigabitEthernet0/0/1.774
!
interface GigabitEthernet0/0/0.780
encapsulation dot1Q 780
xconnect 10.22.73.14 100 pw-class 773
backup peer 10.22.74.14 101 pw-class 774
backup delay 0 0
```

The following example shows how to configure a Gigabit Ethernet port with L2VPN pseudowire redundancy and L2TPv3:

```
interface GigabitEthernet0/0/2
xconnect 10.22.70.83 50 pw-class pel-pw-primary
backup peer 20.22.70.85 51 pw-class pel-pw-secondary
```

The following example shows how to configure a Gigabit Ethernet VLAN with L2VPN pseudowire redundancy and L2TPv3:

```
interface GigabitEthernet0/0/0.100
encapsulation dot1q 100
xconnect 10.22.70.83 60 pw-class pel-pw-primary
backup peer 10.22.70.85 61 pw-class pel-pw-secondary
```

The following example shows how to configure a Gigabit Ethernet Q-in-Q with L2VPN pseudowire redundancy and L2TPv3:

```
interface GigabitEthernet0/0/0.200
encapsulation dot1q 200 second-dot1q 400
xconnect 10.22.70.83 70 pw-class pe1-pw-primary
backup peer 10.22.70.85 71 pw-class pe1-pw-secondary
```

The following example shows how to configure a Gigabit Ethernet Q-in-any with L2VPN pseudowire redundancy and L2TPv3:

```
interface GigabitEthernet0/0/0.300
encapsulation dot1q 300 second-dot1q any
xconnect 10.22.70.83 80 pw-class pel-pw-primary
backup peer 10.22.70.85 81 pw-class pel-pw-secondary
```

The following example shows how to configure an HDLC with L2VPN pseudowire redundancy and L2TPv3

```
interface Serial0/2/0:0
no ip address
xconnect 10.22.71.83 40 pw-class pel-pw-hdlc
backup peer 10.22.70.85 41 pw-class pel-pw-hdlc-2
```

# **Additional References**

#### **Related Documents**

| Related Topic                                                  | Document Title                                                    |
|----------------------------------------------------------------|-------------------------------------------------------------------|
| Cisco IOS commands                                             | Cisco IOS Master Commands List, All Releases                      |
| Wide-area networking commands                                  | Cisco IOS Wide-Area Networking Command<br>Reference               |
| Cisco IOS XE Multiprotocol Label Switching configuration tasks | Cisco IOS XE Multiprotocol Label Switching<br>Configuration Guide |
| Cisco IOS XE Wide-area networking configuration tasks          | Cisco IOS XE Wide-Area Networking<br>Configuration Guide          |

#### **Standards**

| Standards | Title |
|-----------|-------|
| None      |       |

#### **MIBs**

| MIBs                                                                                                    | MIBs Link                                                                                                    |
|----------------------------------------------------------------------------------------------------|----------------------------------------------------------------------------------------------------|
| No new or modified MIBs are supported by this feature, and support for existing MIBs has not been modified by this feature. | To locate and download MIBs for selected platforms, Cisco software releases, and feature sets, use Cisco MIB Locator found at the following URL: |
|                                                                                                    | http://www.cisco.com/go/mibs                                                                                                    |

#### **RFCs**

| RFCs | Title |
|------|-------|
| None |       |

#### **Technical Assistance**

| Description                                                                                                    | Link                                              |
|----------------------------------------------------------------------------------------------------|---------------------------------------------------|
| The Cisco Support and Documentation website provides online resources to download documentation, software, and tools. Use these resources to install and configure the software and to troubleshoot and resolve technical issues with Cisco products and technologies. Access to most tools on the Cisco Support and Documentation website requires a Cisco.com user ID and password. | http://www.cisco.com/cisco/web/support/index.html |

# **Feature Information for L2VPN Pseudowire Redundancy**

The following table provides release information about the feature or features described in this module. This table lists only the software release that introduced support for a given feature in a given software release train. Unless noted otherwise, subsequent releases of that software release train also support that feature.

Use Cisco Feature Navigator to find information about platform support and Cisco software image support. To access Cisco Feature Navigator, go to <a href="https://www.cisco.com/go/cfn">www.cisco.com/go/cfn</a>. An account on Cisco.com is not required.

Table 1 Feature Information for L2VPN Pseudowire Redundancy

| Feature Name                | Releases       | Feature Information                                                                                                    |
|-----------------------------|----------------|----------------------------------------------------------------------------------------------------|
| L2VPN Pseudowire Redundancy | XE 2.3 XE 3.3S | This feature enables you to set up your network to detect a failure in the network and reroute the Layer 2 service to another endpoint that can continue to provide service.        |
|                             |                | In Cisco IOS XE Release 2.3, this feature was integrated into the Cisco ASR 1000 Series Aggregation Service Routers.                                                                |
|                             |                | In Cisco IOS XE Release 3.3S, this feature supports Layer 2 Tunneling Protocol Version 3 (L2TPv3).                                                                                  |
|                             |                | The following commands were introduced or modified: backup delay (L2VPN local switching), backup peer, show xconnect, xconnect backup forceswitchover, xconnect logging redundancy. |

Cisco and the Cisco Logo are trademarks of Cisco Systems, Inc. and/or its affiliates in the U.S. and other countries. A listing of Cisco's trademarks can be found at <a href="https://www.cisco.com/go/trademarks">www.cisco.com/go/trademarks</a>. Third party trademarks mentioned are the property of their respective owners. The use of the word partner does not imply a partnership relationship between Cisco and any other company. (1005R)

Any Internet Protocol (IP) addresses and phone numbers used in this document are not intended to be actual addresses and phone numbers. Any examples, command display output, network topology diagrams, and other figures included in the document are shown for illustrative purposes only. Any use of actual IP addresses or phone numbers in illustrative content is unintentional and coincidental.

© 2011 Cisco Systems, Inc. All rights reserved.